## Twitter Share App User Guide

The Twitter app allows visitors to tweet a link to your page on Twitter. Post an overview of important announcements on your site and use the app to tweet a link to the page. Gain more exposure to your webpage and share your information via social media with a simple click!

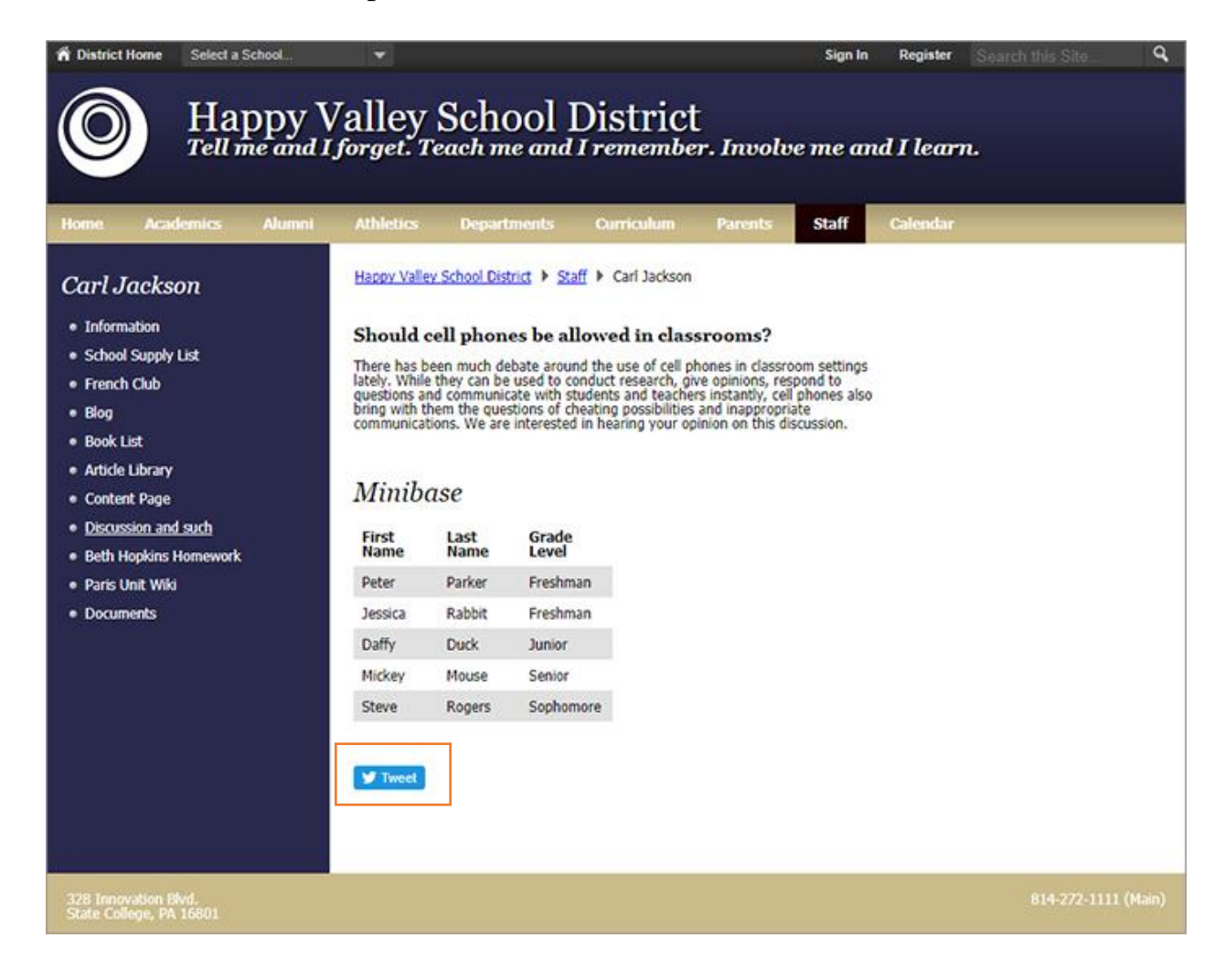

## Add the Twitter Share app

Drag the Twitter app onto your page.

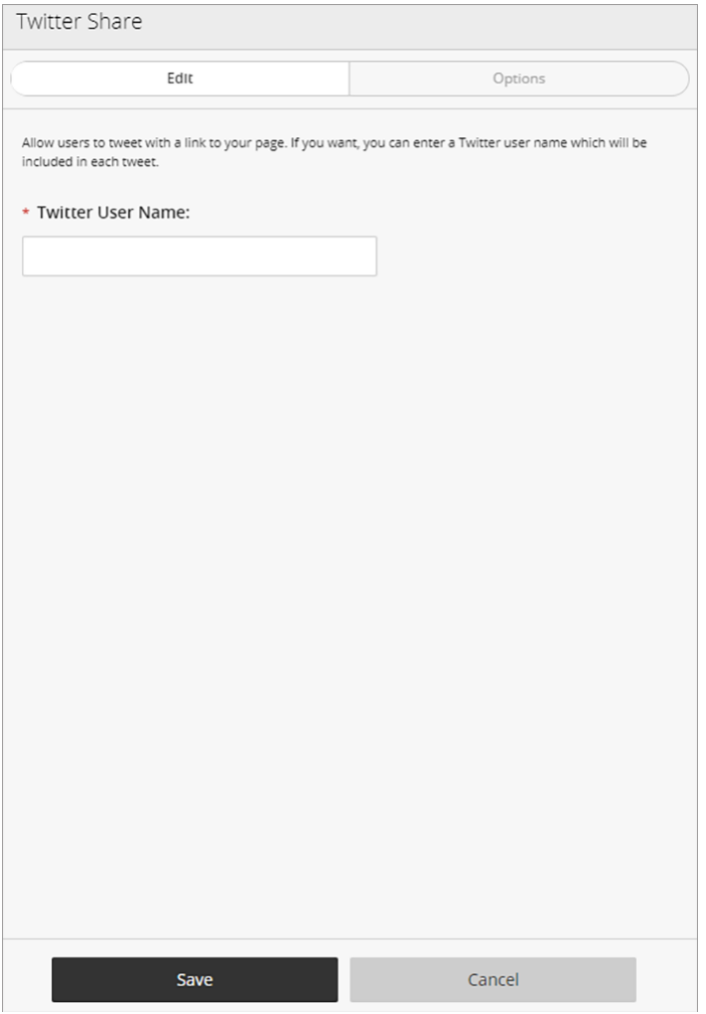

- 1. Enter the *Twitter User Name* you want to include with each tweet.
- 2. Select *Save*.

How it looks on Twitter

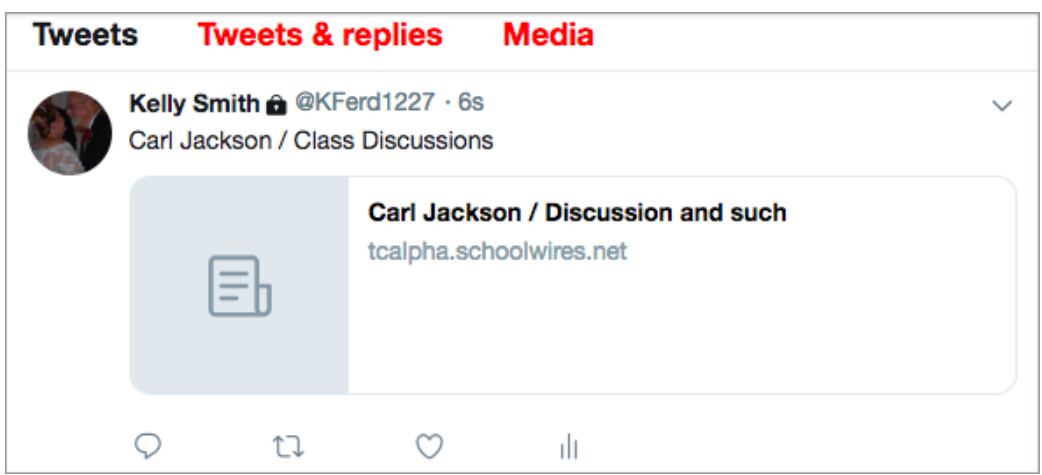

## Set additional options

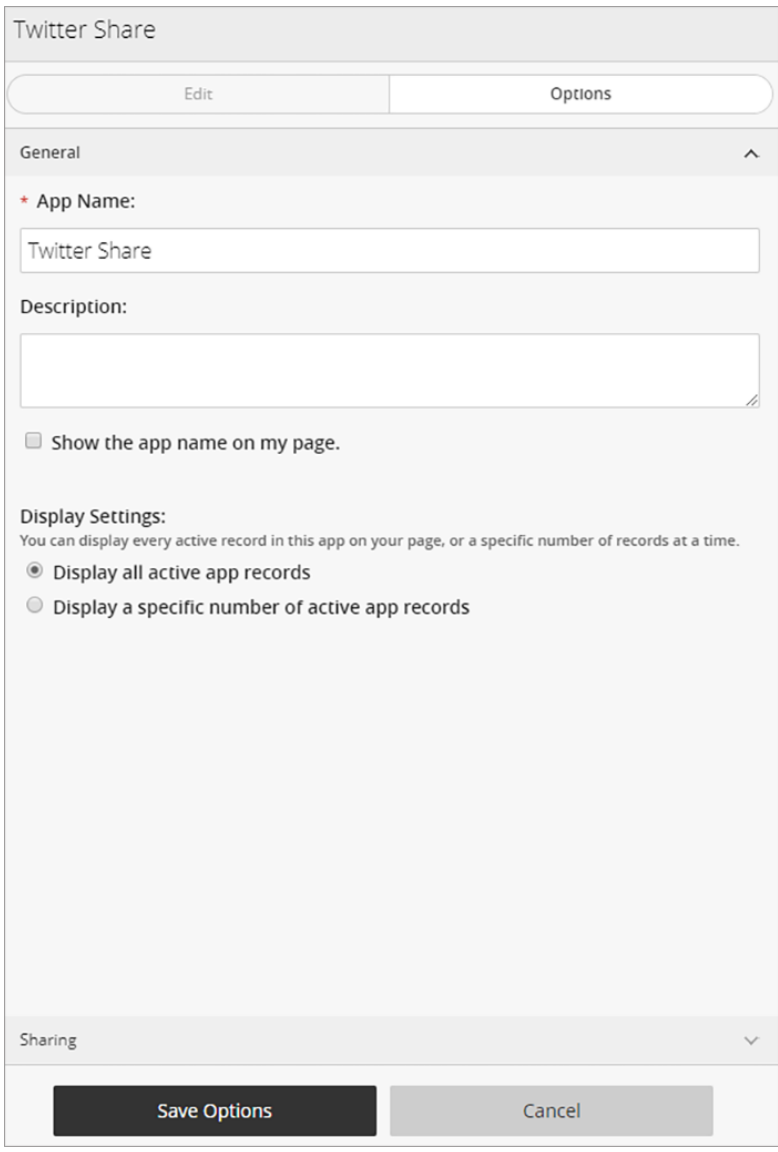

- 1. Select *Options*.
- 2. Enter the *App Name* to use as the title.
- 3. Enter the *Description*.
- 4. Select *Show the app name on my page* to display the updated app name.
- 5. Choose the *Display Settings* for the number of posts to list.